# **Debug commands**

# **Enable Voximal module traces**

Execute :

CLI> voximal debug

# **Enable Voximal interpreter traces**

Execute :

CLI> voximal debug interpreter

# **View the traces flow**

Execute :

root# tail -f /var/log/voximal/debug.log

With colors :

root# tail -f /var/log/voximal/debug.log | ccze -A

# **Generate a normal stop**

Clean stop of the Voximald process :

```
root# /usr/sbin/voximalc -local 2 -distant 1 -mode 2
Command-line arguments :
[-key id] [-local id] [-distant id] [-send message] [-mode 0..3]
To send one message, set mode to 0
To receive messages in loop, set mode to 1
To work in request/response, set mode to 2
To send messages in loop, set mode to 3
> exit
< exit|result=ok
```
# **Powerful top monitor**

Use the "htop" tool :

## htop -p \$(pidoff voximald)

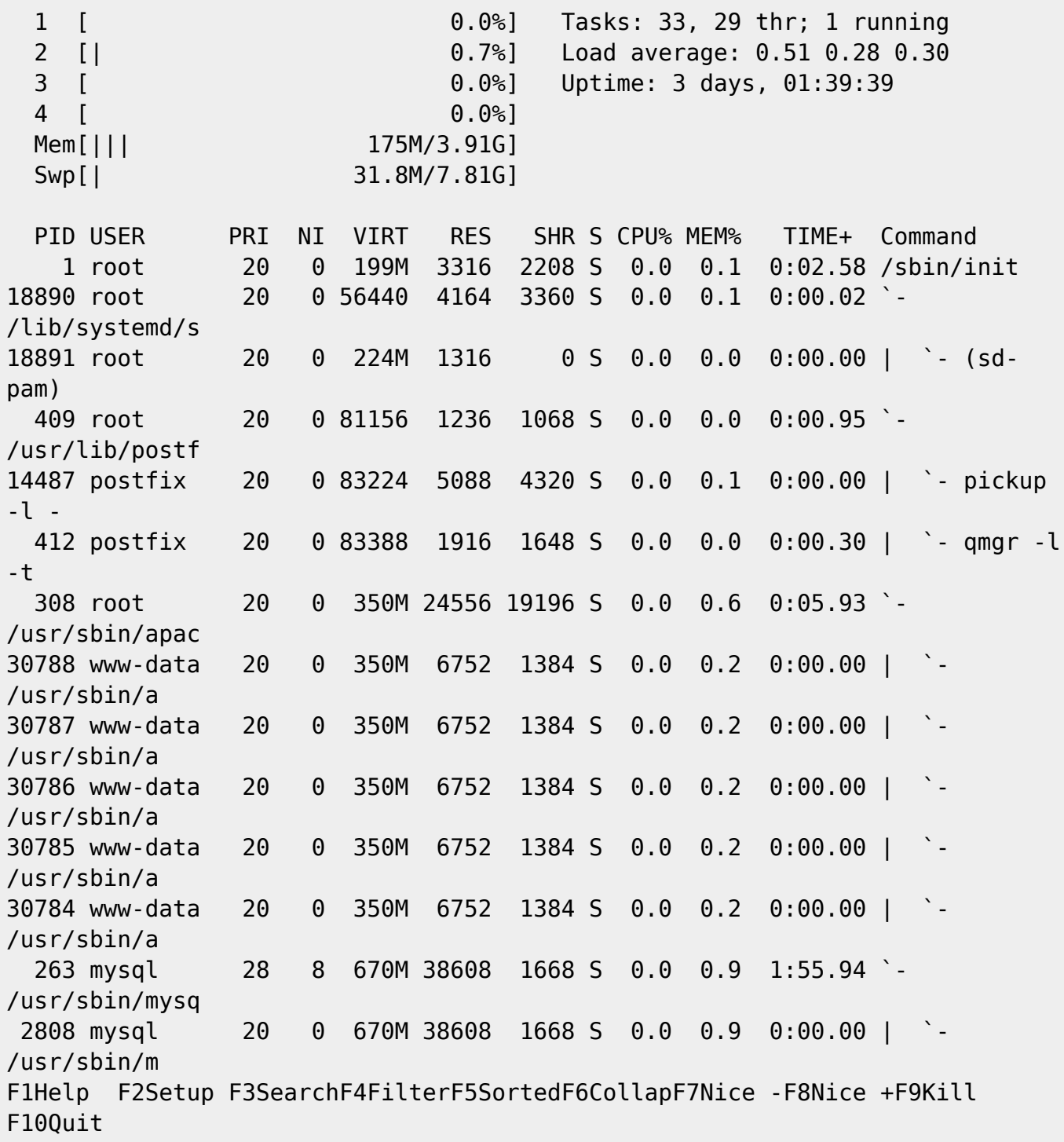

## **Powerful SIP traffic monitor**

Use the "sngrep" tool :

sngrep

xINVITE

sip:0970265644@84.246.228.243:506

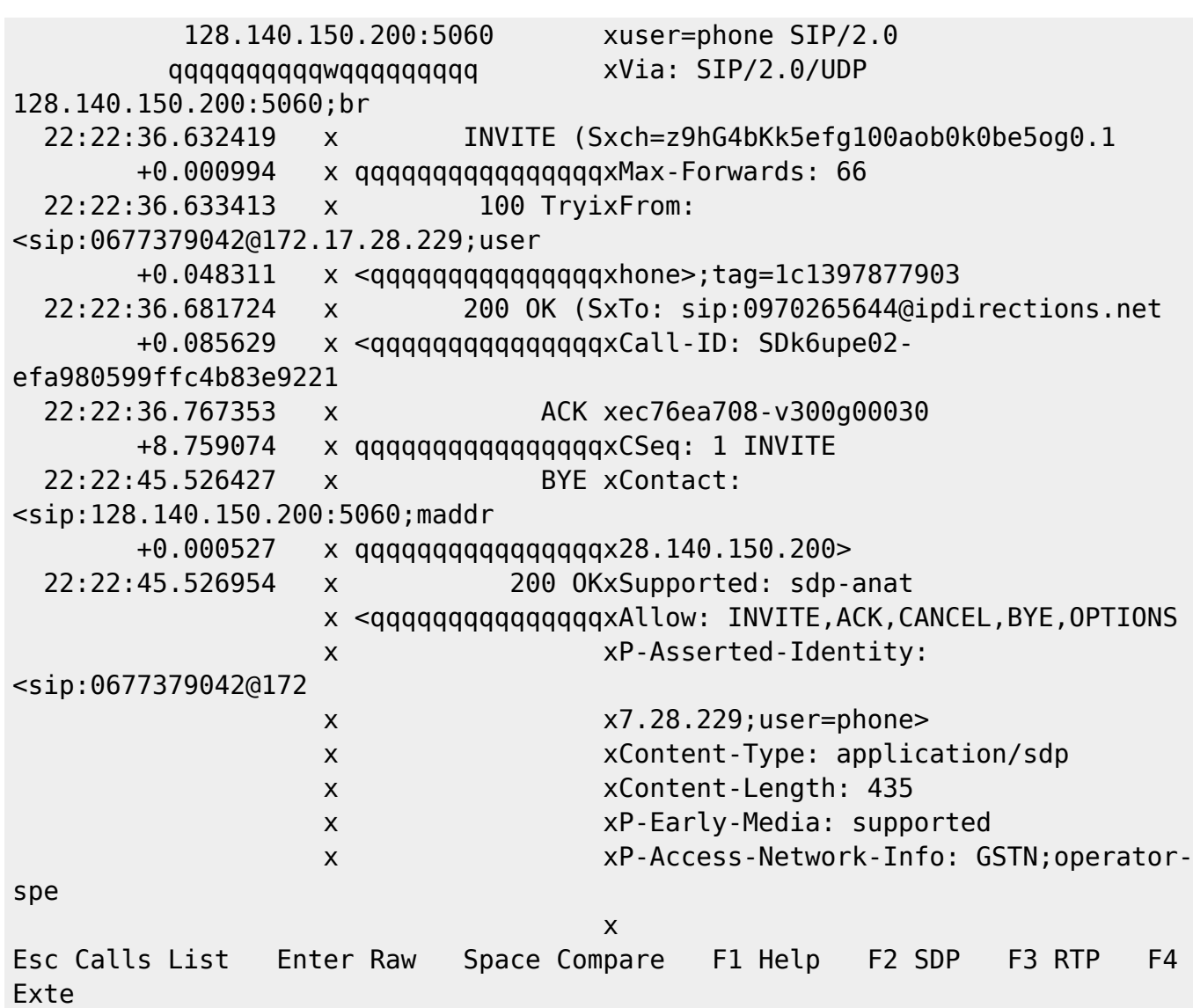

## **Asterisk Manager traffic monitor**

Use the "ngrep" tool :

```
ngrep
```

```
ngrep -d lo -s 1500 port 5038 -T
```
## **Monitor memory/CPU**

A very simple way to follow the memory and CPU indicators :

```
root# top -b -d 5 -p $(pidof voximald) | awk -v OFS="," '$1+0>0 {print
strftime("%Y-%m-%d %H:%M:%S"),$1,$NF,$5,$6,$7,$9,$10; fflush() }' | tee
datas.csv
```
## **Valgrid using**

The Asterisk module launch the interpreter by defaut, you need to disable it to be able to run the voximald process with Valgrid.

To disable the Voximal launch from the Asterisk module edit and add this option in the voximal.conf :

```
[general]
...
launcher=no
...
```
Start the voximald process with Valgrid :

```
#root valgrind --tool=memcheck --leak-check=full --log-file="logfile.out"
/usr/sbin/voximald -channels 1 -config /etc/openvxi/client.cfg -user
asterisk -group asterisk
```
And run the Asterisk.

asterisk -cvvvvv -U asterisk -G asterisk -g

## **VoiceXML Log levels**

Format :

```
 Diagnostic
 date/time | threadID | sessionID or mark | tagID | subtag | text
  Error
 date/time | threadID | sessionID or -1 | 0 | severity | modulename |
errorID | errorText | appends
  Event
  date/time | threadID | sessionID | EVENT | 0|evenID | appends
```
Logging example :

```
...
Oct 23 23:39:12.35|0x7f82daebb700|-1|4002||AccessBegin Locked
Oct 23 23:39:12.35|0x7f82daebb700|-1|4002||AccessEnd Unlock
Oct 23
23:39:12.35|0x7f82daebb700|0_1_1540337949.313|4000|SBjsiGetVar|exiting:
returned 0, 0x7f82daeb34e0 (0x7f82d419a750)
Oct 23
23:39:12.35|0x7f82daebb700|0_1_1540337949.313|8002|fr.ulex.vxi|VXI::assign_e
lement(set value : id=08facd13i9e0q9o1m4vav8ghvn8tbagn21bfcb5)
Oct 23
23:39:12.35|0x7f82daebb700|0_1_1540337949.313|5001|VXIpromptWait|VXIprompt
```

```
Oct 23
23:39:12.35|0x7f82daebb700|0_1_1540337949.313|5001|VXIpromptWait|Waiting
PROMPT
Oct 23 23:39:12.35|0x7f82daebb700|0_1_1540337949.313|5001|VXIpromptWait|EVT
< 1 : prompt|session=1|item=1|result=ok
Oct 23
23:39:12.35|0x7f82daebb700|0_1_1540337949.313|8002|fr.ulex.vxi|VXI::DoInnerJ
ump()
Oct 23
23:39:12.35|0x7f82daebb700|0_1_1540337949.313|4000|SBjsiCheckVar|entering:
0x7f82d412af00, '$_internalName_31627'
Oct 23
23:39:12.35|0x7f82daebb700|0_1_1540337949.313|4004|JsiContext::CheckVar|Chec
k variable $ internalName 31627, context 0x7f82d41656e0
Oct 23 23:39:12.35|0x7f82daebb700|-1|4002||AccessBegin Lock
Oct 23 23:39:12.35|0x7f82daebb700|-1|4002||AccessBegin Locked
Oct 23 23:39:12.35|0x7f82daebb700|-1|4002||AccessEnd Unlock
Oct 23
23:39:12.35|0x7f82daebb700|0_1_1540337949.313|4000|SBjsiCheckVar|exiting:
returned 0
Oct 23
23:39:12.35|0x7f82daebb700|0_1_1540337949.313|4000|SBjsiCheckVar|entering:
0x7f82d412af00, '$_internalName_31628'
Oct 23
23:39:12.35|0x7f82daebb700|0_1_1540337949.313|4004|JsiContext::CheckVar|Chec
k variable $ internalName 31628, context 0x7f82d41656e0
Oct 23 23:39:12.35|0x7f82daebb700|-1|4002||AccessBegin Lock
...
```
The default log bases (used to define tagIDs) :

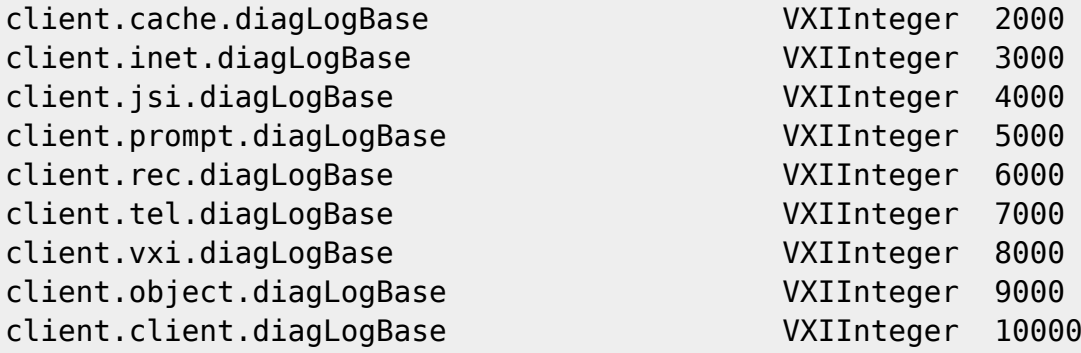

#### **Interet connector**

```
<DiagnosticMessages moduleName="*SBinet">
     <diag tag="0">SBinet: API trace </diag>
     <diag tag="1">SBinet: Channel diagnostics </diag>
     <diag tag="2">SBinet: Stream diagnostics </diag>
     <diag tag="3">SBinet: Cookie diagnostics </diag>
     <diag tag="4">SBinet: Validator diagnostics </diag>
```

```
Last update:<br>2022/10/20 07:32
                          2022/10/20 07:32 installation_guide:debug:start https://wiki.voximal.com/doku.php?id=installation_guide:debug:start&rev=1666251154
```

```
 <diag tag="5">SBinet: Cache diagnostics </diag>
 <diag tag="6">SBinet: Timing diagnostics </diag>
 <diag tag="10">SBinet: Dump HTTP requests and responses </diag>
```

```
</DiagnosticMessages>
```
**Cache**

```
<DiagnosticMessages moduleName="*SBcache">
     <diag tag="0">SBcache: API trace </diag>
     <diag tag="1">SBcache: Cache manager diagnostics </diag>
     <diag tag="2">SBcache: Cache entry diagnostics </diag>
     <diag tag="3">SBcache: Cache stream diagnostics </diag>
     <diag tag="4">SBcache: Cache entry table mutex diagnostics </diag>
     <diag tag="5">SBcache: Cache entry mutex diagnostics </diag>
</DiagnosticMessages>
```
## **EcmaScript interpreter**

```
<DiagnosticMessages moduleName="*SBjsi">
     <diag tag="0">SBjsi: API trace </diag>
     <diag tag="1">SBjsi: JavaScript context diagnostics </diag>
     <diag tag="2">SBjsi: JavaScript garbage collection trace </diag>
     <diag tag="4">SBjsi: JavaScript scope diagnostics </diag>
     <diag tag="200">SBjsi: Native ScriptEase error messages </diag>
     <diag tag="201">SBjsi: ScriptEase debug log messages </diag>
</DiagnosticMessages>
```
## **Client main**

```
<DiagnosticMessages moduleName="*OSBclient">
     <diag tag="0">OSBclient: API trace </diag>
     <diag tag="1">OSBclient: Component names and versions </diag>
     <diag tag="2">OSBclient: General diagnostics </diag>
</DiagnosticMessages>
```
### **Objects**

```
<DiagnosticMessages moduleName="*OSBobject">
     <diag tag="0">OSBobject: API trace </diag>
</DiagnosticMessages>
```
#### **VoiceXML interpreter (VXI)**

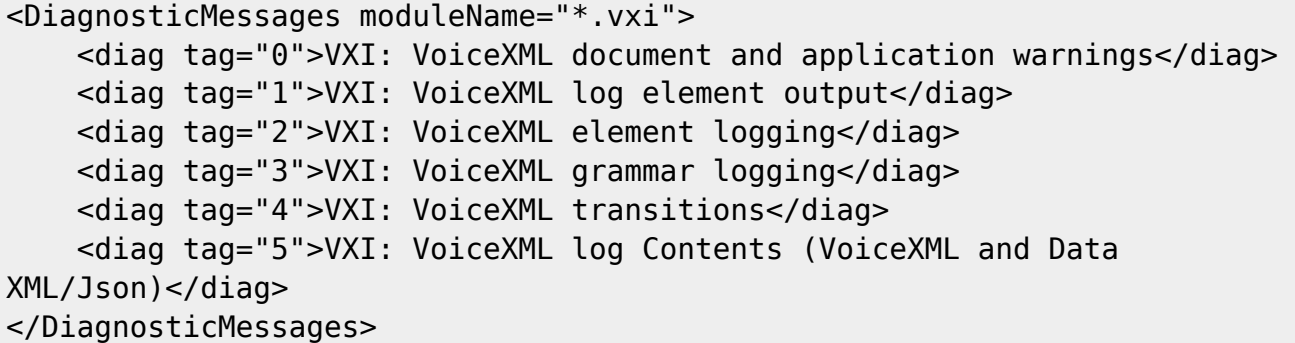

### **Telephony**

```
<DiagnosticMessages moduleName="*.VXItel">
    <diag tag="0">VXItel: Signaling trace </diag>
</DiagnosticMessages>
```
#### **Prompt**

```
<DiagnosticMessages moduleName="*.VXIprompt">
     <diag tag="0">VXIprompt: Prompting trace </diag>
</DiagnosticMessages>
```
### **Recognize**

```
<DiagnosticMessages moduleName="*.VXIrec">
    <diag tag="0">VXIrec: Recognition trace </diag>
     <diag tag="1">VXIrec: Grammar trace </diag>
</DiagnosticMessages>
```
## **Set the right TimeZone**

Install the NTP package to synchronize your server to the world'stime.

#timedatectl set-timezone America/New\_York

or, for french servers,

```
#timedatectl set-timezone Europe/Paris
```
From: <https://wiki.voximal.com/>- **Voximal documentation**

Permanent link: **[https://wiki.voximal.com/doku.php?id=installation\\_guide:debug:start&rev=1666251154](https://wiki.voximal.com/doku.php?id=installation_guide:debug:start&rev=1666251154)**

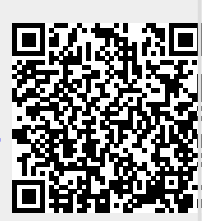

Last update: **2022/10/20 07:32**